# 한남사회봉사 졸업인증제 봉사시수 입력 절차 안내자료

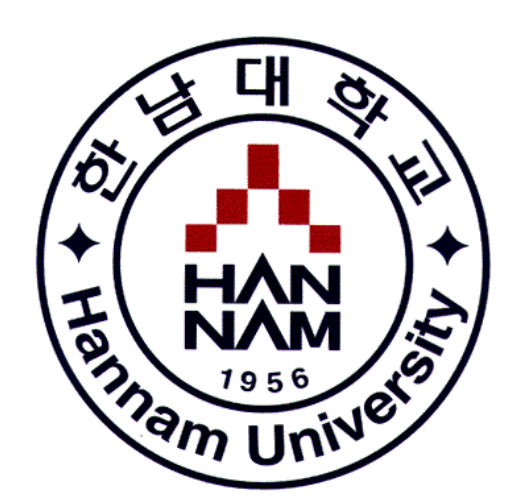

## 사회봉사인성센터

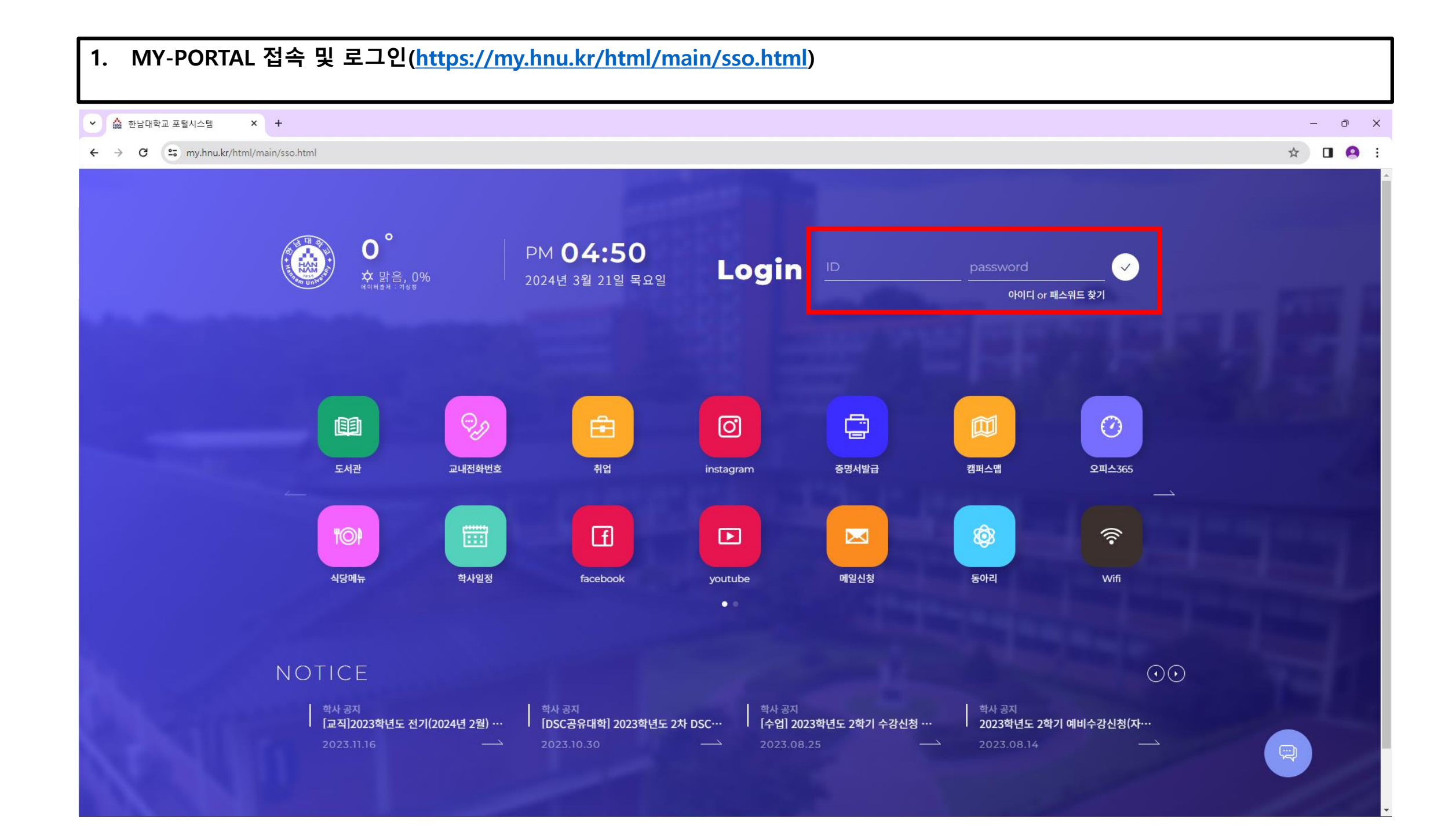

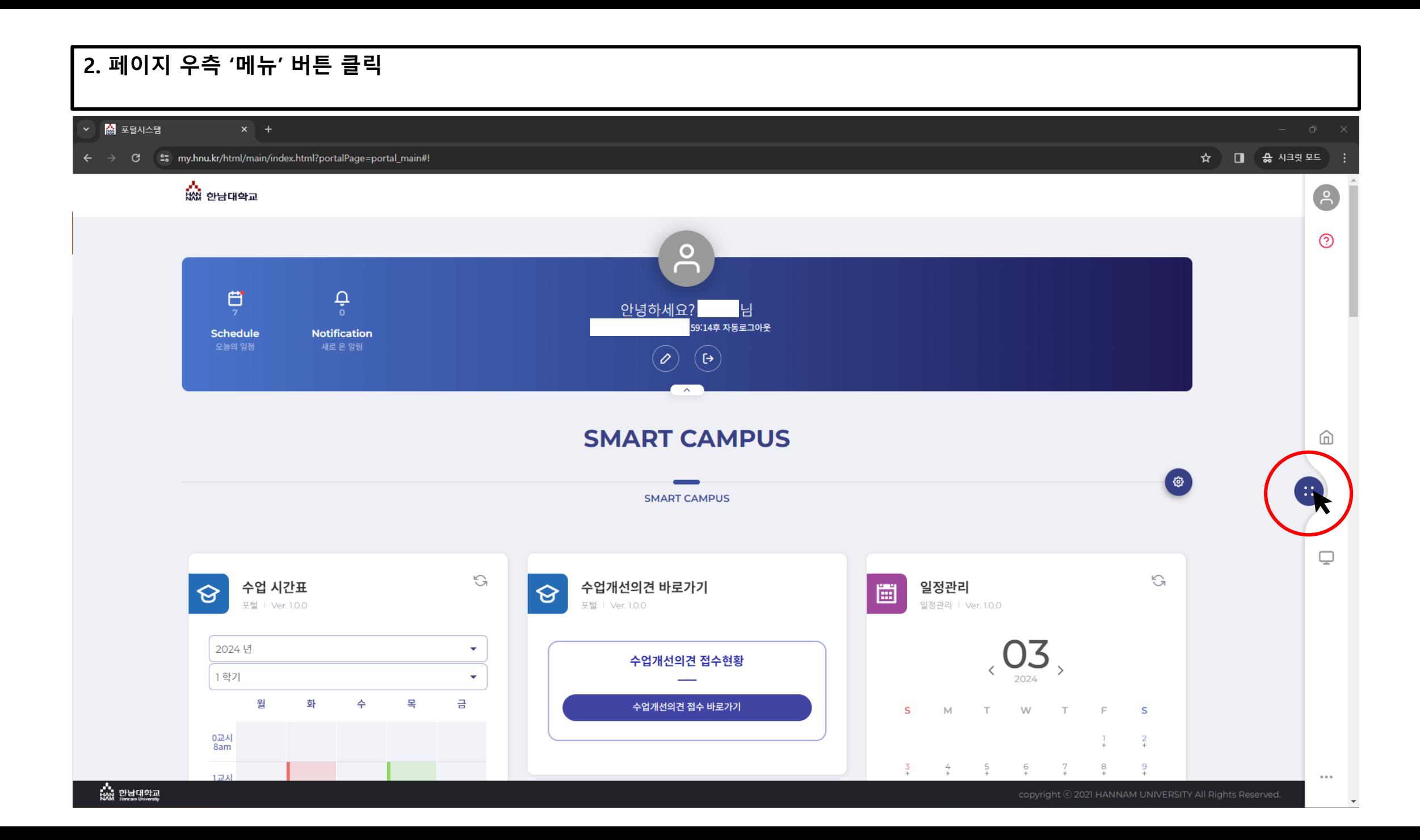

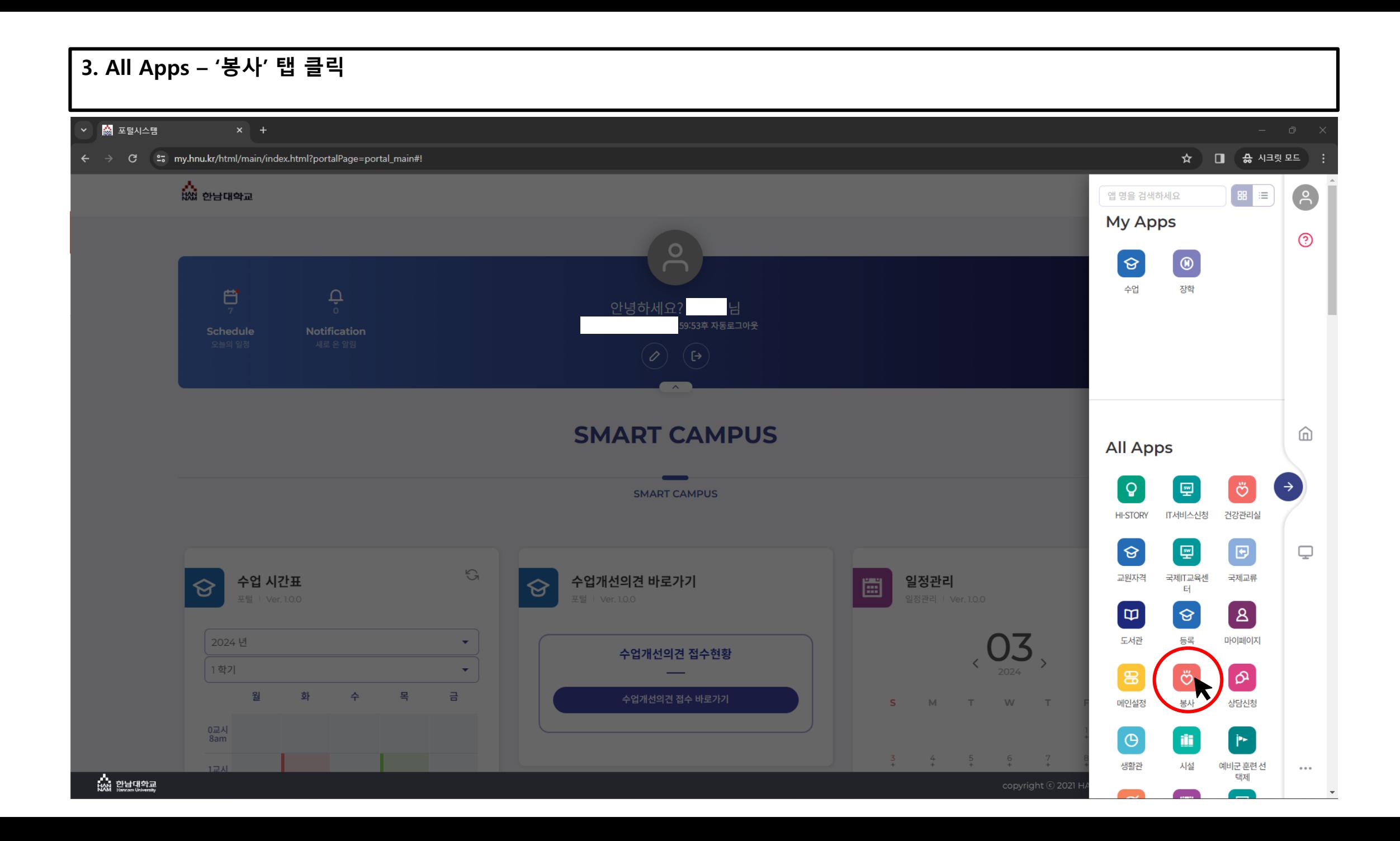

## **4. 페이지 중단 '신규' 탭 클릭**

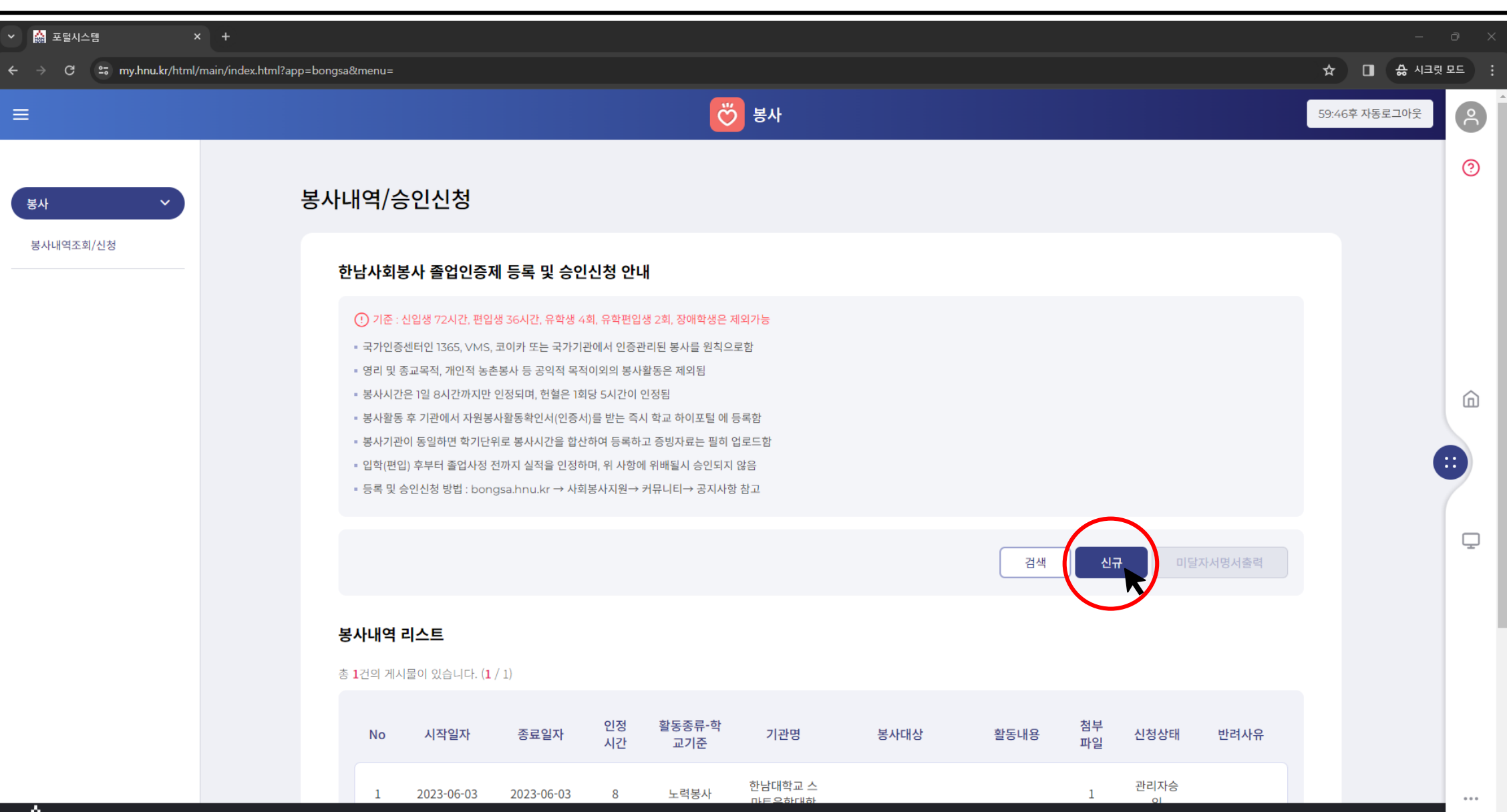

...<br>Itali 안남대학교

#### **5. 본인이 수행한 봉사 정보에 기반하여 각 항목에 해당되는 내용을 기재**◇ | 熱 포털시스템 ☆ □ 승시크릿모드 : ← → C = 27 my.hnu.kr/html/main/index.html?app=bongsa&menu= **Ö** 봉사  $\equiv$  $\left( \begin{array}{c} 2 \end{array} \right)$ 59:51후 자동로그아웃  $\odot$ 봉사내역/승인신청 봉사 봉사내역조회/신청 봉사내역 상세 - 인정시간 \* - 시작일자 \* - 종료일자\* □ 2024-03-13 □ 2024-03-13  $\overline{4}$ • 활동종류(학교기준) \* - 기관명 \* 仚 노력봉사  $\bar{\mathbf{v}}$ 대전OOO지역아동센터  $\overline{\phantom{a}}$  = 봉사대상 - 활동내용 - 신청상태 Œ 학생신청 초등학생  $\mathbf{v}$ 초등학생 학습 도우미 봉사 - 반려사유  $\overline{\mathbb{Q}}$ - 첨부파일 파일목록 Total 0  $\mathbf{o}_{\frac{1}{1}}$ 파일을 드래그 앤 드롭 하거나 파일찾기를 눌러 선택한 후 업로드하세요 파일찾기 업로드  $\alpha \in \alpha$

 $\rightarrow$ 

#### **6. 페이지 하단 '파일찾기'탭 클릭 후 '봉사활동 증빙자료' 선택(열기)**◇ | 6 포털시스템  $Q \quad \mathbf{\hat{x}}$   $\mathbf{I}$   $\mathbf{\hat{a}}$   $\mathbf{A}$   $\mathbf{B}$   $\mathbf{B}$   $\mathbf{B}$   $\mathbf{A}$ ← → C = 27 my.hnu.kr/html/main/index.html?app=bongsa&menu= Ö 봉사  $\equiv$  $\left( \frac{2}{2} \right)$ 59:41후 자동로그아웃  $\odot$  $\bullet$  열기 봉사내역/승인신청 봉사  $\mathbf{v}$  $\leftarrow$   $\rightarrow$   $\vee$   $\uparrow$   $\Box$  > 바탕 화면 > 봉사활동 증빙자료  $\vee$  (  $\circ$  | 봉사활동 증빙자료 검색  $\rho$ 봉사내역조회/신청 구성 - 새폴더  $\equiv$   $\cdot$   $\Box$   $\odot$ 봉사내역 상세 크기 이름 수정한 날짜 유형 合善 ■ 봉사활동확인서(OOO) 2023-12-15 오후 3:48 PDF 파일 6,057KB 시 갤러리 - 시작일자 \* **C** OneDrive □ 2024-03-13 - 활동종류(학교기준) \* ■ 바탕 화면 → 노력봉사 Scan ⋒  $\frac{1}{2}$  다운로드  $*$ - 봉사대상 될 문서 초등학생 3 사진 - 반려사유  $\mathbf{O}$  음악  $\mathcal{R}$  $-$ 파일 이름(N): 봉사활동확인서(OOO) 오든 파일  $\Box$ 열기(O) 취소 - 첨부파일 κ 파일목록 **Total O**  $\circ$ 파일을 드래그 안 드롭 하거나 파일 기를 눌러 선택한 후 업로드하세요 파일찾기 업로드 ĸ 0%  $\cdots$

 $\overline{\phantom{a}}$ 

## **7. 페이지 하단 '업로드'탭 클릭**

#### ◇ | 熱 포털시스템 ← → C = 5 my.hnu.kr/html/main/index.html?app=bongsa&menu= め まい  $\equiv$  $\left( \frac{2}{\pi} \right)$ 59:52후 자동로그아웃  $\odot$ 봉사내역/승인신청 봉사 봉사내역조회/신청 봉사내역 상세 - 시작일자\* - 종료일자 \* - 인정시간 \* □ 2024-03-13 □ 2024-03-13  $\overline{4}$ - 활동종류(학교기준) \* - 기관명 \* 노력봉사  $\bar{\mathbf{v}}$ 대전OOO지역아동센터 ⋒ - 활동내용 - 신청상태 - 봉사대상 초등학생 학습 도우미 봉사 학생신청 초등학생  $\bar{\mathbf{v}}$  $\mathbf{v}$ Œ - 반려사유  $\Box$ - 첨부파일 파일목록 Total O  $\mathbf{1}_{\ell}$ 파일을 드래그 앤 드롭 하거나 파일찾기로 둘러 선택 후 업로드하세요 파일찾기 업로드  $0\%$  225 대기 : 1개  $\cdots$

 $\rightarrow$ 

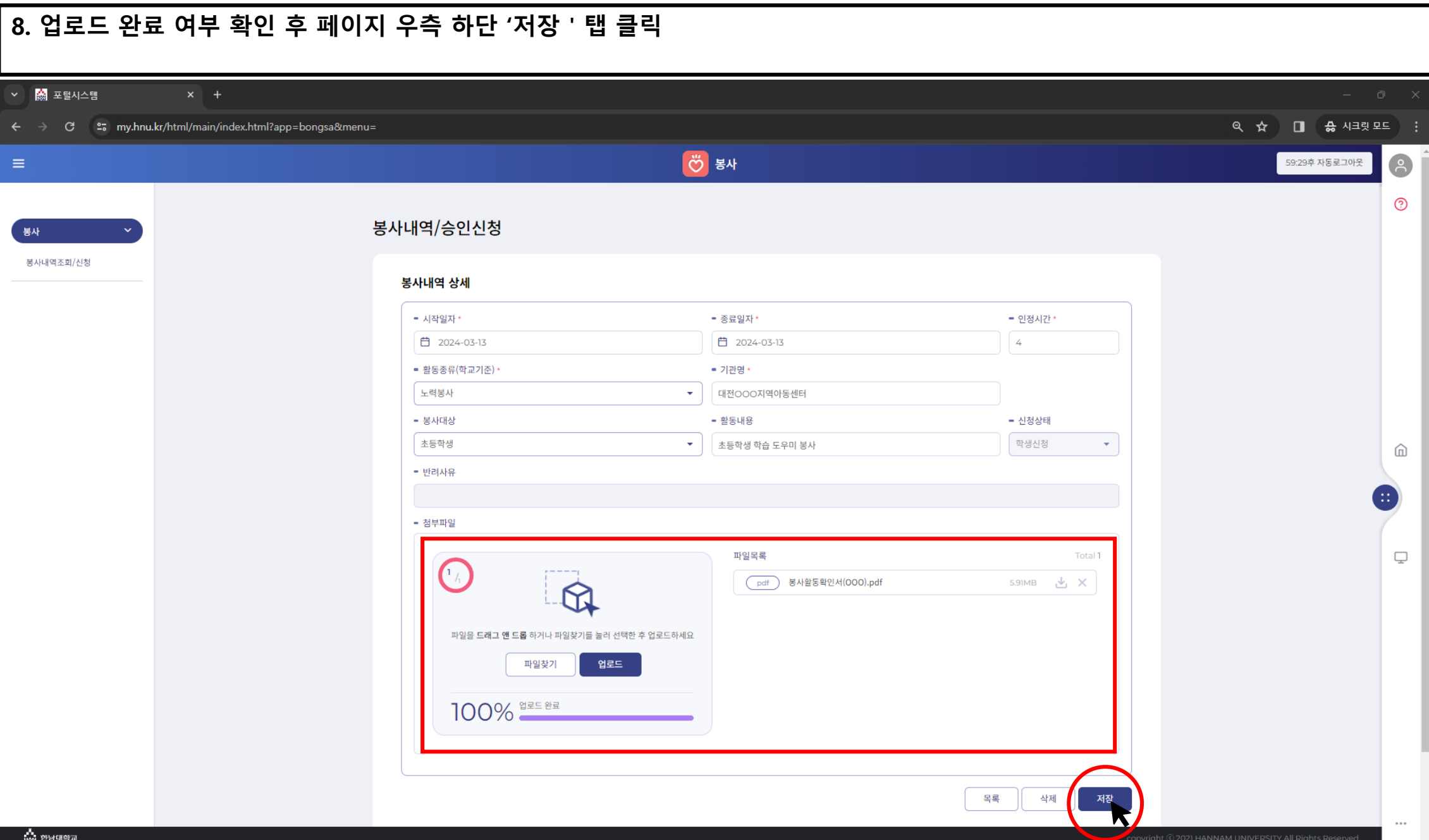

## **9. 입력 내역 및 신청상태 확인**

#### **※ 봉사 시수의 '승인'처리는 최초 입력 시점에서 평일 기준 4~5일 정도 소요됨**

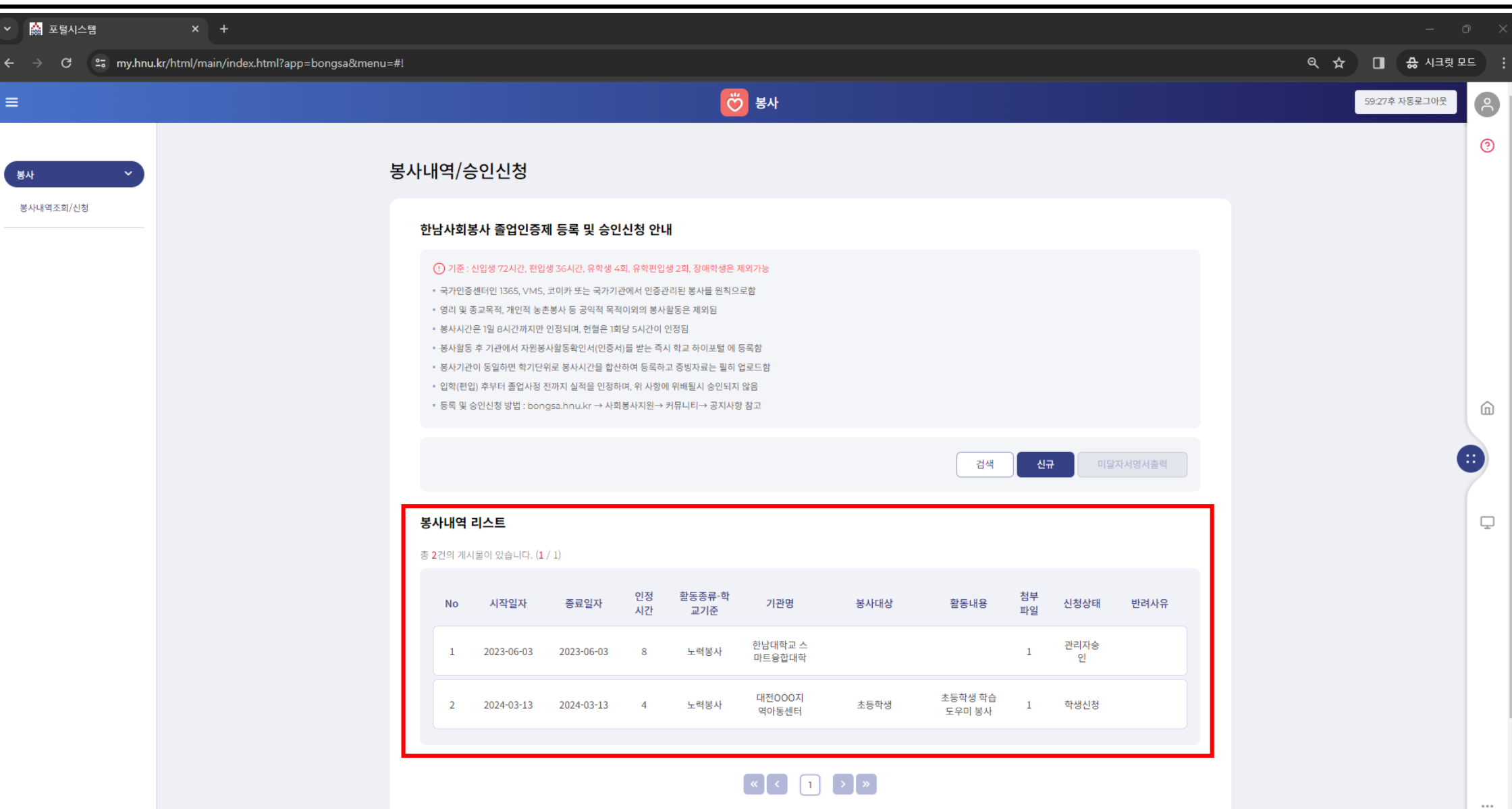

## **10. 봉사활동 입력 내역 반려 시, 해당 내용을 고지하는 SMS가 발송됨**

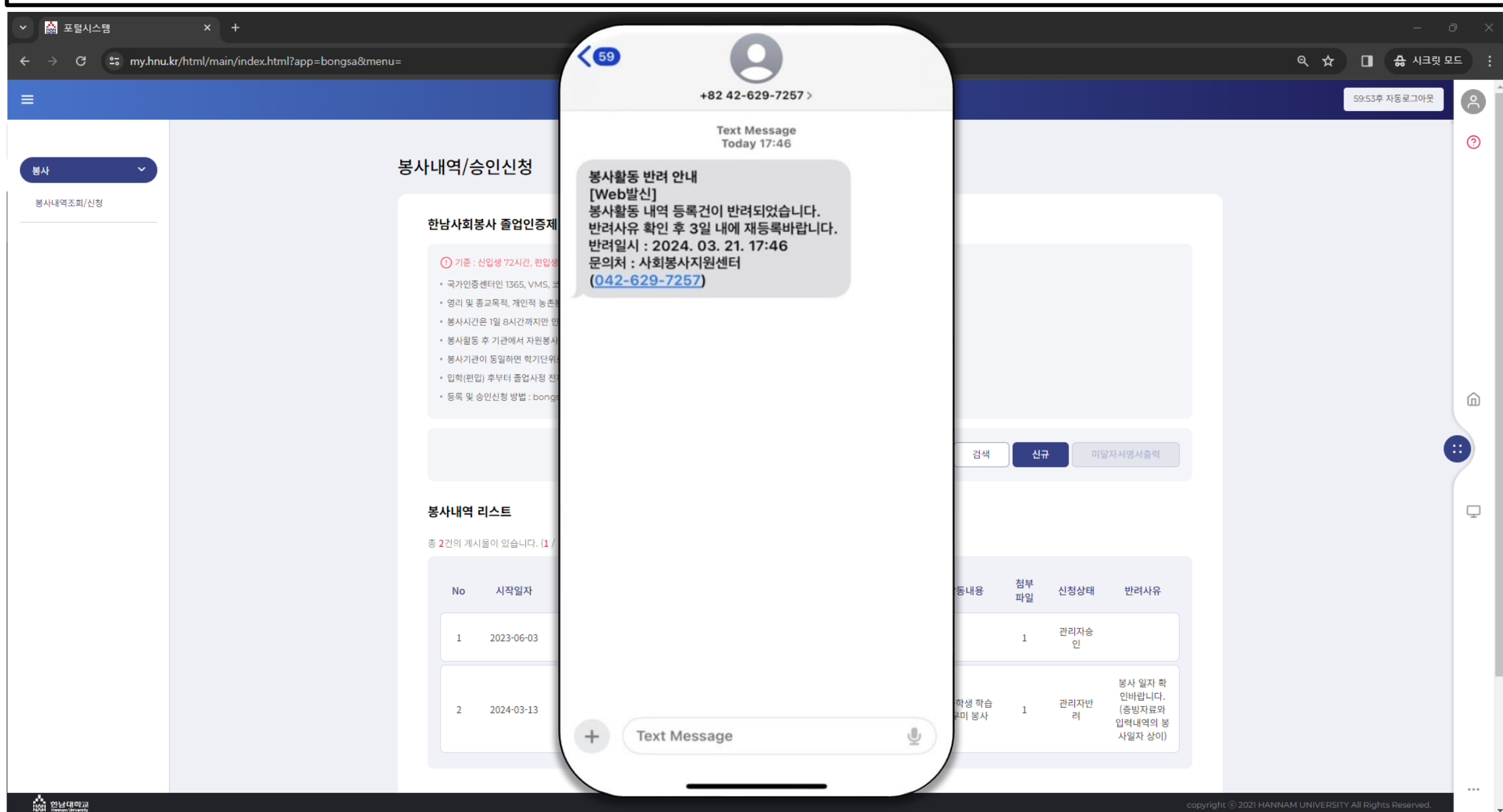

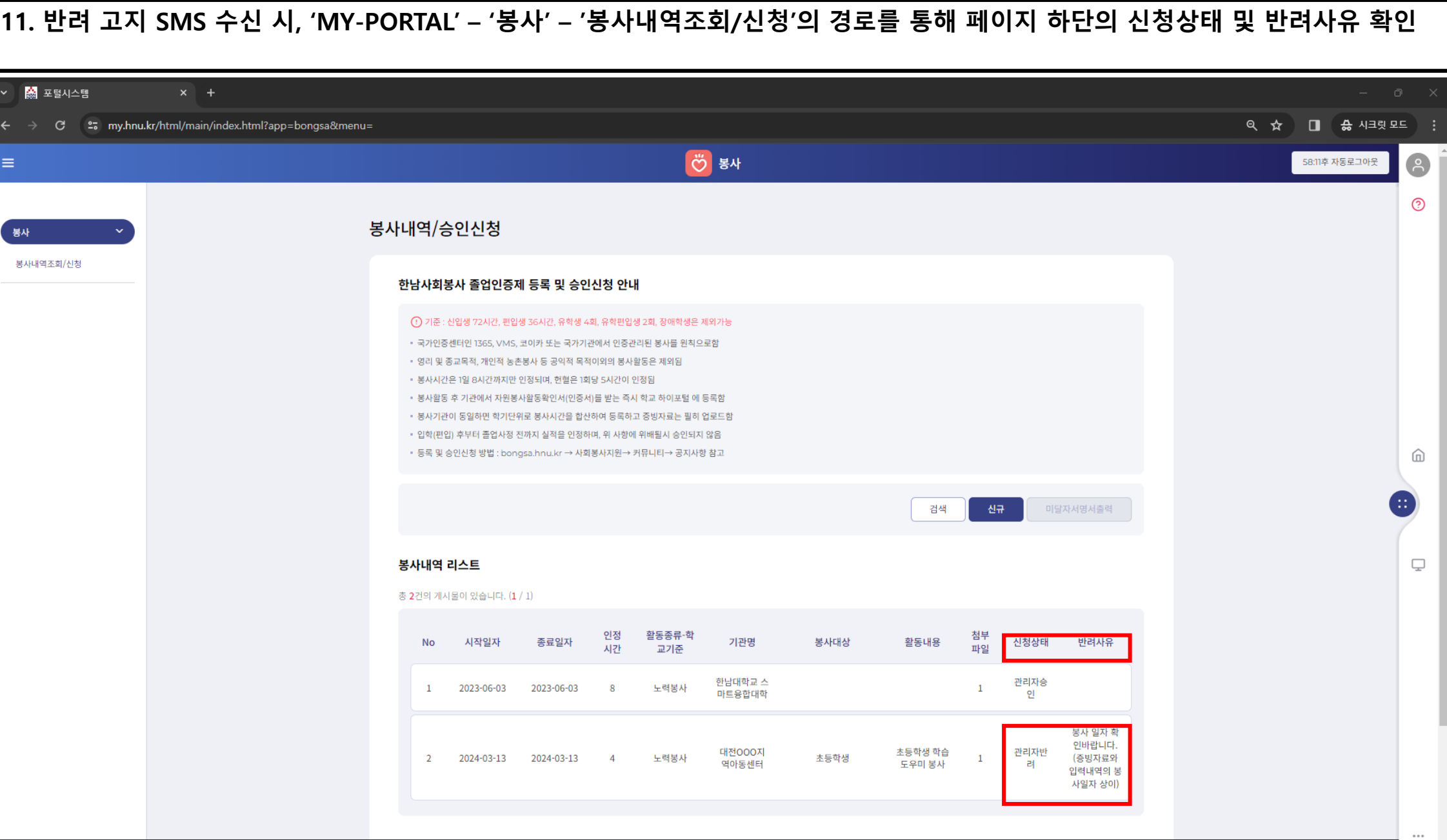

 $\overline{\phantom{a}}$ 

## **12. 사회봉사인성센터(042-629-7257)로 전화하여, 반려입력 건 삭제 요청 후 재입력(1번~9번 재수행)**

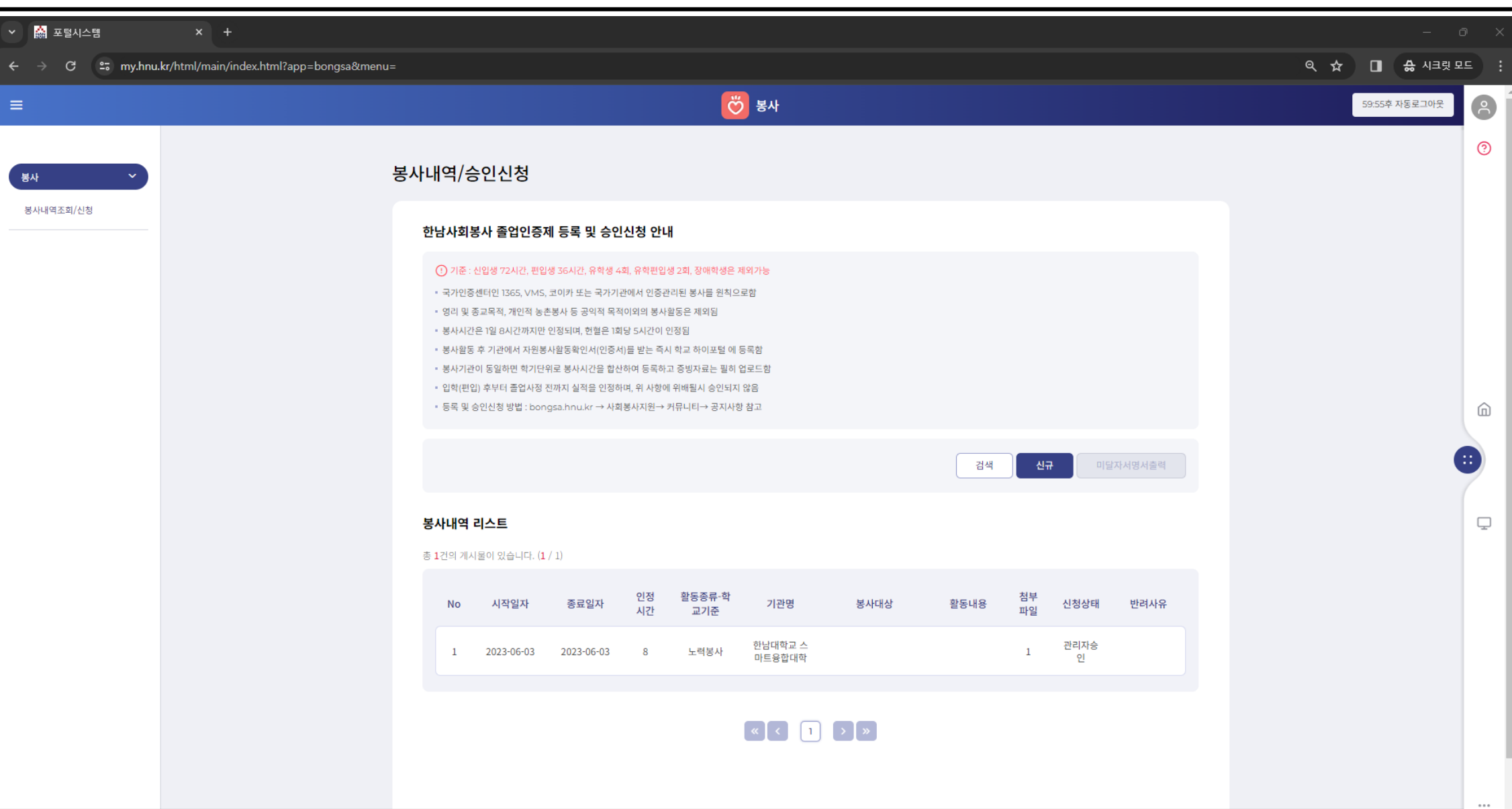